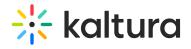

## Connectkms2kaf

Last Modified on 09/02/2021 10:21 pm IDT

The Connectkms2kaf module allows you to connect your KMS and KAF together. To get started, make sure that the relevant KAF module is available on your KAF instance.

Prerequisite: Both the KMS and KAF must point to the same root category for proper deployment of this feature.

| Field                        | Description                                                                                                    |
|------------------------------|----------------------------------------------------------------------------------------------------|
| enabled                      | Enable the Connectkms2kaf module.                                                                                                    |
| showInContextInCourseGallery | This setting determines whether the option "Display embedding media in this Media Gallery" displays in the Edit Media Gallery page of the KAF course. If you choose "Disabled" the option does not display. If you choose "Enabled: Default-No", the option does display and is unchecked by default. If you choose "Enabled: Default -Yes", the option displays and is checked by default. Channel managers can change this setting in the Channel Settings page. |